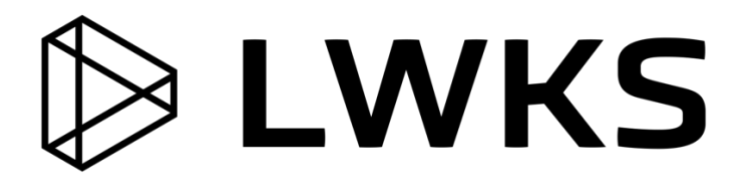

# **Lightworks 2021.1 Release Notes**

# **Copyright and Disclaimer**

Copyright © 2021 by LWKS Software LTD

This document, as well as any software described in it, is furnished under either a license or a confidentiality agreement, is confidential to LWKS, and may be used or copied only in accordance with the above mentioned agreements. The information in this manual is furnished for your use only and is subject to change without notice. LWKS assumes no responsibility or liability for any errors or inaccuracies that might appear in this document

This Documentation is the property of LWKS and is provided in accordance with an LWKS license agreement. Copying, modifying, or distributing this Documentation in violation of the license agreement, Copyright Laws of England and Wales, or the Copyright Laws of any applicable foreign jurisdiction is expressly prohibited.

LWKS is a registered trademark of LWKS in the US and other countries.

Avid is a registered trademark of Avid Technology, Inc. Final Cut Pro, Leopard, Macintosh, and Macintosh OS are registered trademarks of Apple, Inc. Premiere is a registered trademark of Adobe, Inc. Windows is a registered trademark of Microsoft Corporation. All other brand and product names are trademarks or registered trademarks of their respective companies and are hereby acknowledged.

To the best of our knowledge, the information in this document is accurate; however, LWKS assumes no responsibility or liability for the accuracy or completeness of this information. Mention of trade names or commercial products does not constitute endorsement by LWKS except where explicitly stated.

LWKS Software Ltd Gloucester House, 72 Broome Manor Lane, Swindon, SN3 1LX

[www.lwks.com](http://www.lwks.com/) January 20, 2021

# **New Features and Fixes in Version 2021.1**

This section summarizes the fixes, enhancements, and features that have been implemented in this release of Lightworks.

# **Cross Platform New Features and Fixes**

This section describes the cross-platform new features and fixes contained in this release.

### **New Features:**

- Projects created in Lightworks no longer require a frame rate to be selected during project creation. This allows for any frame rate content to be imported to a project and played back, logged and added to a sequence seamlessly, including:
	- o All content is played at its natural rate regardless of media frame rate.
	- o Import 23.98fps, 24fps, 25fps, 29.97fps, 30fps, 50fps, 60fps, 120fps, and 240fps media into the same project
	- o The video output format is now set per sequence instead of on the project card
	- o Copies of a sequence can be made for different output frame rates if required
- Added a sequence output format option
	- o Removed the project output format option
	- o Each sequence has its own output format. This can be viewed/changed by right-clicking on a sequence and amending the 'Playback format'
	- o Clips always play back at their native Rate/Size/Shape
	- o Thumbnails in a bin are always shown with the correct aspect-ratio/shape, but within a 16:9 frame
- Asset Associations now allow for sequences, clips, subclips, documents, and to be linked together by loading an asset into the source viewer and selecting the "Associates" tab:
	- o Drag and drop an asset from a bin to the 'User' sub-tab to associate them together
	- o View associations in thumbnail or list views
	- o View subclips associated with the clip loaded above within the viewer on the "Subclips" sub-tab
	- o View sequences that include the loaded clip within the viewer on the "References" sub-tab
	- o View constituent clips from a sequence loaded within the viewer on the "References" sub-tab
- Added ability to define sequence custom output aspect ratios (Lightworks Pro Only)
- Added "Square" and "Portrait" sequence output formats for social media
- Added resolution preservation. There is no pre-sizing of clips, so the full detail of the sources is available throughout the effects chain (and only the final output is scaled down)
- Added markers and documents to XML/JSON exports
- Added ability to show which storage space a file is in
- Added support on the Search panel for 'starts-with', 'ends-with', 'contains', 'equals', 'less-than', 'greater-than', 'doesn't contain', and 'doesn't equal'
- Added ability to use the UNC media path when dragging and dropping files Video Analysis sub-tab
- Added new user interface changes throughout the application
- Added some new icons throughout the application
- Added more configuration options for configuring the user interface within the "Appearance" panel o Global, Font, Panels, Flexible layout, Menus, Popups, Buttons and Tables
- Added ability to be able to export to 'H.264/MP4" using a custom output format (Lightworks Pro Only)
- Added ability to be able to export to 'MOV', 'MXF' and 'AVI' using a custom output format (Lightworks Pro Only)
- Added better clarification for export names (Changed '4k' to 'UHD 4k')
- Added further improvements to popup panels within the user interface
- Added format dimensions tooltips to the export panel list
- Added Korean Wording translations to the installers
- Added Vietnamese Wording translations to the installers
- Added the ability to be able to configure the default colour used for markers
- Added 'Frames' display option for elapsed/marked durations (in addition to 'Film frames')
- Added ability to show the 'Rate' of an audio only file on the import panel
- Added 'Colour' to CSV export of Cue Markers
- Added 'DCI 4k' (4096x2160) 19:10 as an output option for 4K media
- Added the ability to adjust timeline segment colours (within the sequence timeline 'Settings' panel)
- Added option on the 'System Settings' panel for choosing how to output source media to the hardware I/O
- Added further icon improvements to the user interface
- Added maximum codec supported bitrates to the H.264/MP4 compression panel on export
- Added ability to show what the image was on an offline media file
- Added ability for the 'Associates > Constituents' including subclips if the sequence refers to them
- Added ability for sequence 'constituents' to show marked regions corresponding to the portion that's in use
- Added the ability to change the frame rate on an EDL when dragging and dropping into the application
- Added the ability to change the frame rate on image sequences when dragging and dropping into the application
- Added the ability to change the frame rate on Audio Only files when dragging and dropping into the application
- Added a panel when creating a sequence from a bin for choosing the sequence frame-rate (when the proposed constituent clips don't share the same frame-rate)
- Added ability to display BITC information for Subclip/Sync metadata on sequences
- Added improvements to proxy generation from 4k and higher media when using 'Same as source'
- Added improvements to proxies generated from H.265/HEVC media
- Added tooltips to enabled BITC overlay labels on the viewer
- Added improvements for H.265/HEVC decoding and playback
- Improved the way users select the RED R3D Decode options on the project card
- Improved DVEs (2D and 3D) positioning when switching to a different sequence output format
- Updated the subsequent sign in panel text and image
- Updated the labels panel (no more 24-frame generations)
- Updated the timecode calculator
- Restored the frame rate selection for audio only files (timecodes adjust accordingly)
- Changed to double-size icons when user interface scale is greater than 100%
- Changed DPX export from 8-bit to 10-bit (better support with other applications)
- Resized the project card to accommodate the contents
- Restored the behaviour of showing black at the end of a sequence
- Relaxed restrictions on custom format widths (1080x1920 is now possible)
- Removed invalid export options appearing within the Free version export list
- Removed '???' and 'Passthrough' on enabled BITC labels
- Removed 'Audio rate' column header within Bins
- Removed obsolete columns from the content manager ('pulldown', '24p timecode', '24p reel')
- Removed '24P' and '24P Reel' labels from the BITC label selection
- Removed '24P' from the Sync tool label selection
- Removed '24P' from the Kemroll label selection
- Removed '24P' from the 'Find Material' label selection
- Removed video related information from audio-only tile tooltips (Flexible layout only)
- Removed Main Concept debug messages on the export tasks panel
- Removed midi device detection at application startup to help prevent startup failures If you have a Mackie, you will require the config "midi 1" added to the config.dat
- 'Web' export options are now visible by default in the export list
- Clip cues in sequences are now shown in blue (unless they had their colours explicitly assigned, in which case the user-chosen colours will be used, albeit slightly greyed out)

#### **Fixes:**

- Fixed unlikely crash when two threads attempt to open the same edit simultaneously
- Fixed all values in each field not being selected by default when adding markers with icons/buttons
- Fixed AudioNetwork and Pond5 table-view appearance
- Fixed crash adding a keyframe while holding down SHIFT after deleting keyframes
- Fixed handling of dead keys and diacritics on European keyboards
- Fixed French keyboard handling issues
- Fixed YouTube uploads failing immediately after export/render
- Fixed 'Read Only' access on a media space not showing
- Fixed 'Orientation' display for non-rotatable clips
- Fixed issue with invalid JSON characters in CPUInfo for licensing
- Fixed potential crash when switching tabs while playing back
- Fixed potential crash loading an Image Sequence with DPX and JPG images
- Fixed audio only files not displaying in a bin when in Full Screen mode
- Fixed local file upload Tasks/Recent displaying all uploads as 'failed'
- Fixed project Details box closing when rolling over Tasks/Active
- Fixed BITC not respecting line breaks in multi line text
- Fixed imported WAV files causing a hang during waveform generation
- Fixed FCP7 XML exports failing if the sequence contains an audio only clip
- Fixed duplicate project being created when re-opening a project
- Fixed Custom Marker metadata showing up incorrectly or not at all
- Fixed automatic marker name generation
- Fixed potential crash opening a project with BITC enabled
- Fixed Metadata tab showing Marker name Marker highlighting
- The media-date for subclips is now shown
- Prevented showing BITC in timeline thumbnails (it was appearing when there were effects present)
- Restored search-pattern highlighting in the Name column
- Fixed H.264/MP4 Free option not being available in the Free version
- Fixed only a single channel of audio playing in a sequence/clip that should have two
- Fixed missing hyperlink on the import panel for already imported media
- Fixed inability to enter a decimal point on the Project Card->Video Output->Letterbox Panel
- Fixed the sequence output-format list showing the wrong set of formats
- Fixed incorrect option 'WAV (PRO)' appearing to be enabled in the free version
- Fixed audio only clips incorrectly showing a 'Video format" and "Aspect ratio" within Bins
- Fixed table-view bin columns from earlier versions of Lightworks not fully being respected
- Fixed auto-rotated images showing incorrectly after applying a title effect
- Fixed inability to manually position tiles in a Bin
- Fixed RED R3D clip decode settings not working correctly
- Fixed EDL exports having no shot timecode in them
- Fixed several Image Sequence file type format options failing immediately
- Fixed potential hang converting projects from earlier versions to new
- Syncs now inherit the 'Video Format' from the Video clip (not the audio)
- Fixed incorrect Export/Render preview of a sequence set to 'Portrait'
- Fixed global brightness not being respected correctly in User Appearance settings
- Fixed Content Manager icons not being correctly placed when set to 'Rounded corners' in the Appearance panel
- Fixed nothing showing on the YCrCb tab of the Video Tools panel for some custom output formats
- Fixed missing symbol on multi-cam bins (Flexible layout only)
- Fixed the Shark no longer swimming back to its preset position (Flexible layout only)
- Fixed the batch import panel not always allowing 'content' to be edited
- Fixed Image on an Image Key effect being squashed when switching to the 'Square' sequence output
- Fixed inability to modify a clip's timecode correctly
- Fixed potential crash typing timecode into the sequence timecode label
- Fixed minimum size for the import panel (Flexible layout only)
- Fixed AAF export failure on MXFs that do not contain a 'Master MOB'
- Fixed JPEG import and export failing if the folder contains non-ascii characters
- Fixed images on the import panel having an adjustable frame-rate (when it should be empty)
- Fixed manually entered effects parameter values being constrained when they shouldn't be
- Fixed the fullscreen preview window not always appearing with dual screen setups
- Fixed potential crash clicking on a sequence imported from an AAF containing audio only clips
- Fixed DisplayAsLiteral" not being respected for effect parameters if they have a range of 0..100
- Fixed potential crash attempting to browse wallpaper locations
- Fixed blend function of the 2D DVE
- Fixed table-view bin columns not being restored correctly
- Fixed sequence output-formats being incorrect in shared projects that were restored from archives
- Fixed inability to load a sequence that contains more than 24 Video tracks when you re-enter the project
- Fixed inability to use default wallpaper with monitors larger than 2048x1536
- Fixed EDL's not showing the sequence timecodes
- Fixed incorrect title effects over black for interlaced output formats
- Fixed long sequence names hiding the viewer close icon
- Fixed timeline segments moved with the mouse getting shorter
- Fixed incorrect position of title effect on sequence thumbnails
- Fixed issues with jumping past Cue Markers
- Fixed Image-key effects displaying incorrectly
- Fixed rendered dissolves showing as one frame short
- Restored archive names correctly in shared project spaces
- Fixed H.264/MP4 export tasks having the wrong format description in the Task log (Free version only)
- Fixed fast Blur being incorrect when applied to progressive sources
- Fixed Broadcast WAV frame rates being ignored (BWAVS are now assigned the correct frame-rate and matching timecode)
- Fixed video frame rate on imported files being editable in shared project spaces
- Fixed inline effect being lost when deactivating a highlighted clip on a timeline with multiple V tracks
- Fixed tooltips in new projects not being aligned correctly
- Fixed 'Marked section' exports being one frame too long
- Fixed Prints made from a sequence not being given a unique name
- Fixed calculation of positions on Film media (All film-related labels will now display the correct values)
- Fixed incorrect waveform being displayed when copying an audio track from one to another
- Fixed image changing size during playback on 4K MXFs (reimport is necessary)
- Fixed clips potentially showing a green frame when clicked on
- Fixed potential crash rendering thumbnail images
- Fixed crash dragging and dropping a file into the open import panel
- Fixed the on-screen console looking wrong when rounded-corners are enabled for buttons
- Fixed imported images losing shape in transition take 2 push effect (only affected 'push left' and 'push down')
- Fixed small horizontal black bars appearing at the top and bottom of media during playback
- Fixed MXF exports showing a freeze frame for the first minute or so of the completed file
- Fixed incorrect audio at the end of MXF exports
- Fixed 1080p 24fps Bluray exports failing immediately regardless of compression option
- Fixed hardware output not showing an image when clicking through multiple clips in a bin
- Fixed video image narrowing slightly during playback of a clip in a source viewer
- Fixed user defined export presets not being remembered correctly
- Fixed Solo button on Audio Mixer no longer glowing red
- Fixed no audio playing on the hardware output when playing an audio only file
- Fixed incorrect name suffix for sequences created from a clip
- Fixed various export options being the incorrect length when reimporting back into the project
- Fixed the 'replace with' menu for transitions not respecting subcategories
- Fixed missing shortcut functionality (Holding down k and tapping J or L to frame step)
- Fixed incorrect image on Source/Sequence/Tiles when playback is stopped if Letterboxing is enabled
- Fixed some pieces of text not updating until the app is restarted if the app language is changed
- Fixed incorrect name showing on "Audio Network" tracks when set to 'Tiles' view (Flexible Layout)
- Fixed 'Frame based origin' field in a List view bin not working
- Fixed export presets still not being remembered correctly
- Fixed inability to enter out-of-bounds parameter values on the keyframe graphs panel
- Fixed incorrect frame duration counts and film-label counts
- Fixed the Clipboard (tile) not updating after removing a section from a sequence
- Fixed 'Rounded corners' appearing twice under the 'Appearance->Panels' heading
- Fixed potential error attempting to purchase music from 'Amazing Music Tracks'
- Fixed the BITC field 'Top level subclip name' not working
- Fixed sequence BITC label disappearing when not being played
- Fixed sequence 'versions' association containing clips
- Fixed the incorrect sorting order on projects
- Fixed various issues with Change Lists
- Fixed HEVC/H.265 media appearing black
- Fixed BITC check boxes shifting position slightly when ticking and unticking
- Fixed incorrect background image when applying titles
- Fixed potential crash aborting an in progress export
- Fixed issues with the length of WAV exports/imports
- Fixed two popup marker panels appearing when adding a marker via the keyboard
- Fixed thumbnail images are still cached and showing in bins when media is offline
- Fixed compression slider on the H.264/MP4 export option only moving one way with the mouse wheel
- Fixed Live Editing with multicam bins inserting media at the incorrect position in the sequence
- Fixed Custom Format details not being included in sequence archives
- Fixed potential crash when attempting to generate proxies using 'Same as source'
- Fixed unarchiving the same sequence multiple times causing duplicates to appear in the sequences filter
- Fixed rendering of a marked section on a 720p sequence timeline results in black bars either side of the image
- Fixed proxy file still showing as present when creation was cancelled
- Fixed potential hang during live editing
- Fixed the 'close' icon not being visible on marker popups
- Fixed incorrect background input with 2D DVE effect
- Fixed incorrect audio 'fade out' when playing a sequence containing a Sync which has been trimmed beyond its limits
- Fixed sequences created from portrait or square media being assigned 16:9 output formats
- Fixed missing clip Names, Timecodes and Frame rates on XML imports
- Fixed failure to generate the sequence from an XML import
- Fixed slow appearance of titling fonts list
- Video scopes now show the expected analyses when first opened
- Fixed 'Sequence' related BITC becoming orphaned when adding a video track to the sequence
- Fixed crash double clicking on a clip tile under 'Associates->Constituents' tab of a Sync
- Fixed missing Marker shortcut key (m) in the Lightworks Keyboard prefs file (Lightworks keyboard prefs file will need reloading)
- Fixed missing 'clip name' BITC option showing as '???' when loading a layout
- Fixed scroll bars not working correctly on the Filecard->BITC tab
- Fixed missing sequence on XML import
- Fixed Bin thumbnail images not respecting the "link tiles to viewers" setting when dragging and dropping tiles to record viewers
- Fixed incorrect checkbox text colour on hints (if the default popup text colour is changed)
- Fixed regression in previous beta causing incorrect MXF anamorphic aspect ratios
- Fixed invalid CineForm proxies being generated for some formats
- Fixed errors/issues generating Cineform proxy/transcodes
- Fixed failure rendering/exporting to AVC-Intra
- Fixed BITC overlays flashing incorrectly when frame stepping
- Fixed decimated decode of Blackmagic Raw clips looking incorrect
- Fixed logging of clip timecodes from Blackmagic Raw files
- Fixed potential crash opening the Batch Import panel
- Fixed incorrect black bars surrounding the proxy image
- Fixed crash exporting an AAF from a sequence with embedded audio
- Fixed Mark/Park render on an unfolded effect is not working correctly
- Fixed vertical artefacts appearing in exported files with some graphics cards
- Fixed potential crash opening the video routing panel
- Fixed failure to export to H.264/MP4 for some frame rates
- Fixed potential crash browsing to a folder containing WAV media
- Fixed the 'Move to' menu item appearing truncated in some scenarios
- Fixed the colour wheel on the colour picker not always updating correctly
- Fixed incorrect image size when exporting a sequence as 'Square' H.264/MP4
- Fixed hard to see colour swatches if the selected colour has transparency
- Fixed pinned menu panels appearing partially offscreen
- Fixed frame rate list not showing as inactive if there's no choice
- Fixed sequence copy panel not disappearing if the source is a bin (as opposed to a filter)
- Fixed Bin next/previous tile shortcut causing the sequence record status to get lost
- Fixed sequence copy panel so that it can no longer be resized
- Fixed potential crash opening the voice over tool with Blackmagic hardware enabled
- Fixed 'Next Bin Tile' shortcut not work correctly
- Fixed appearance and visibility of the Mark/Park area on tiles
- Fixed upscaling media to the sequence output format when multiple FX are present
- Fixed bin tile not showing the correct frame after dragging a tile back to a bin
- Fixed incorrect behaviour moving items from one bin to another if the target bin is visible in two content manager windows
- Fixed incorrect In and Out markers when opening a clip from the Associates->Constituents panel in a source viewer
- Fixed Trimming and clip selection being possible when clicking within the 'Advanced' section of the sequence timeline
- Fixed Bin names not updating when viewing group constituents (and then one of them is renamed)
- Fixed "Make copy" icon on sequence viewers not highlighting the tile in the content manager afterwards
- Fixed issues setting the frame rate on many audio only files on the import panel
- Fixed deleted bins still showing in panel titles
- Fixed appearance of the 'move to' menu item
- Fixed issues with custom metadata search: Number
- Fixed empty item in the timeline shot texts list
- Fixed issues with proxies created from H.265/HEVC media
- Fixed VOB files no longer importing correctly
- Fixed export options showing an incorrect list of items that are available
- Fixed incorrect 2D DVE effect if the background input is not connected
- Fixed ranged markers not being adjusted correctly following speed changes
- Fixed ranged marker in/out positions sometimes being ignored when jumping back/forwards
- Fixed sequences made from upside-down progressive sources being assigned an interlaced output format
- Fixed incorrect aspect ratio on some H.264/MP4 exports
- Fixed potential hang frame stepping at the end of some sample media
- Fixed potential crash browsing to an import location containing video only files
- Fixed newly created bins showing as missing when created within a Group
- Fixed viewer slightly growing after exiting trim-view if letterboxing is enabled (Flexible layout)

# **Windows New Features and Fixes**

This section describes the Windows new features and fixes contained in this release.

#### **New Features:**

- Added correct support for languages that support character composition (ie, Korean)
- Improved performance with Apple ProRes decoding
- Improved the installation procedure
- Removed the option for setting the machine number during installation

#### **Fixes:**

- Fixed potential hang moving the mouse to the top of the screen when in fullscreen playback
- Fixed failures launching the application on Windows 7 and 8.1
- Fixed an error regarding the 'VFWcodecs' when starting Lightworks (installer issue)
- Fixed potential crash/failure launching Boris plugins
- Fixed images turning upside down after adding a Boris effect
- Fixed crash selecting the 'MXF' option on the Export and Transcode panels
- Fixed potential crash with Boris plugins with a tile and a viewer drawing stills simultaneously
- Fixed some keys on non-UK keyboards not triggering key assignments on the first press
- Fixed Alt key not working when combined with a dead key with keyboard shortcuts
- Fixed AltGr key not working at all with keyboard shortcuts
- Fixed automatically rotated .MOV files appearing upside down in the sequence viewer when applying a Boris effect

# **Linux New Features and Fixes**

This section describes the Linux new features and fixes contained in this release.

#### **New Features:**

• Improved performance with Apple ProRes decoding

### **Fixes:**

- Fixed icons not appearing if the UI scale is set to 2.0
- Fixed potential crash browsing media locations containing lots of assets
- Fixed potential crash exiting the application
- Fixed potential hang clicking on a clip tile

### **macOS New Features and Fixes**

This section describes the macOS new features and fixes contained in this release.

#### **New Features:**

• Added support for macOS version 11.0 (Big Sur)

- Added correct support for languages that support character composition (ie, Korean)
- Added keyboard preference for hiding the application (CMD+H)

#### **Fixes:**

- Fixed potential crash browsing for media within 'Local files'
- Fixed inability to load Mac 'Resources' location
- Fixed Project thumbnail images showing as black
- Fixed images turning upside down after adding a Boris effect
- Fixed transparent areas within the viewer showing as white/grey when they should be black
- Fixed potential crash with Boris plugins with a tile and a viewer drawing stills simultaneously
- Fixed appearance of some low-resolution icons with 4K screens
- Fixed potential crash browsing media locations containing lots of assets
- Fixed potential hang clicking on a clip tile
- Fixed inability to enter the '@' symbol using Alt key on non-UK keyboards
- Fixed automatically rotated .MOV files appearing upside down in the sequence viewer when applying a Boris effect

# **Limitations and Known Problems in Version 2021.1**

This section describes the limitations and known problems contained in this release.

# **Cross Platform**

- Some proxy images may have incorrect black bars surrounding the image
- Some proxy files generated from H.265/HEVC media may be incorrect
- Issues generating proxy files from 4k media with codecs other than H.264
- Contour ShuttlePROs will not work unless you duplicate the 'Lightworks' settings in their app and then point it at the new 2021.1 release
- Prints containing multiple V tracks and DVEs used will not display correctly in a sequence
- DVEs may change position when switching to a different sequence output
- MXF, AVI and MOV export options have an incorrect mix of PAL and NTSC options
- H.264/MP4 exports at 23.98fps show the audio sync is half a frame out
- PAL/NTSC source files thumbnails/viewers may not play out on the hardware I/O
- Freeze frames, in sequences exported to AAF, are ignored in Adobe Premiere (XML works).
- Proxy files are not created for files shorter than one second in length, when set to H.264.
- A crash may occur when attempting to export an image sequence from a sequence containing 16-bit DPX files.
- After removing a media space, with the import panel open, Media may appear offline.
- Some MTS files show pixelation on the start frames.
- The Video Analysis tool appears through the FX configuration panel when configuring a color correction effect.
- The Audio Monitor Delay setting is not accounted for during export.
- AVID DNxHD 10bit encode is not possible.
- There is no support for importing .WMV files.
- Make sure all applications are closed before attempting to install Lightworks.
- The ability to transcode 1080p 60fps files on import to AVID DNxHD, is not supported.
- Blu-ray VC1 export does not generate a valid file, instead it imports back as Sound only.
- Audio on exported AVCHD files cannot be played by Windows Media Player. The audio is muted.

## **Windows 64-bit**

- There is no QuickTime Movie/MPEG4 import/export via Apple SDK.
- After Effects plug-ins are not supported.

# **Linux 64-bit**

- Debian Distros:
	- o Ubuntu/Lubuntu/Xbuntu 20.04 and higher
- o Mint 17 and higher
- RPM Distros:
	- o Fedora 30 and higher
- Fedora is only supported when enabling Xorg. There is no support for Wayland (default) currently.
- Fedora installs fail if using Mesa drivers.
- There is no QuickTime Movie/MPEG4 export option.
- There is no .WMV import.
- ATI and Nvidia cards are supported. LWKS Software LTD recommends Nvidia for the best performance.
- There is no FX plug-in support.
- Do not use linux default GFX driver. If you experience the viewer playing at a reduced size then the Linux default graphics driver is installed. Make sure the Nvidia driver is loaded and that the system is restarted.

# **Mac OS 10.9 and Higher**

- Potential loss of output clicking the voice over icon on a sequence with AJA hardware enabled
- Any users running Macbook Pro systems MUST disable 'Automatic graphics switching' under 'Energy Saver' in 'System Preferences'.
- Lightworks supports all OSX versions from 10.9 (Mavericks) onwards
- There is no H.264 MOV export.
- There is no QuickTime/MPEG4 export option.
- There is no Apple ProRes 4444 export option.
- There is no support for Matrox I/O hardware.
- The shared project feature is not currently operable.
- Video overlay may change brightness on playback when running dual monitor setups.
- MTS Playback may be poor.

# **Matrox Hardware I/O**

- If your system is not fast enough or does not have sufficient memory, the captures using MXO2 will stop with a 'dropped-frame' message.
- If the drives you are recording to are not fast enough the captures using MXO2 will stop with a 'dropped-frame' message.

# **Blackmagic Hardware I/O**

- Input or Output only devices cannot be used. Lightworks requires both an Input and an Output to be present on the device.
- USB 3.0 devices may not work correctly on a Mac running Windows Bootcamp.
- Audio monitor level control has no effect on Blackmagic recordings.
- You will not be able to view video on the Blackmagic output if Precision is set to 10-bit. Change setting to 8-bit .
- You will not be able to view video from Boris Red via the Blackmagic Output when Lightworks is running.
- SDI Output does not playback smoothly if a title has been applied to the material.

# **AJA Hardware I/O**

- Audio monitor level control has no effect on AJA recording.
- There is no E-E when using the KONA LHi during recording.
- If your system is not fast enough or does not have enough memory, the captures using AJA devices will stop with a 'dropped-frame message.
- If the drives you are recording to are not fast enough, the captures using AJA devices will stop with a 'droppedframe' message.
- AJA/BMD SDI Output does not playback smoothly if a title has been applied to the clip.
- On Kona 3G SDI 2 output must be used with Windows 64bit.

# **Troubleshooting**

If you experience an issue with your Lightworks installation, or something is not working as expected, visit our FAQ page at <http://www.lwks.com/faq> where you can type in a question relating to the issue and view the search results. If you do not find an answer to your question, you can refer to the Lightworks forums at [http://www.lwks.com/forum.](http://www.lwks.com/forum)

# **Technical Support Contracts**

For assistance beyond this document, and that provided in your Lightworks documentation, you can purchase a Technical Support Contract for Lightworks from our online shop at [http://www.lwks.com/shop.](http://www.lwks.com/shop) Technical Support is by Telephone and Email.